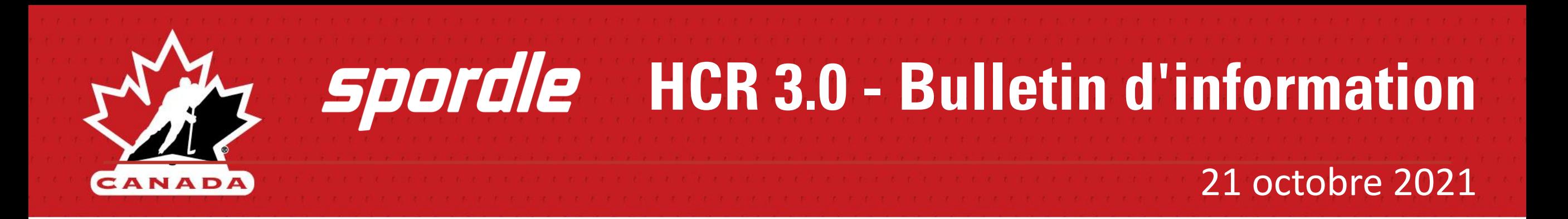

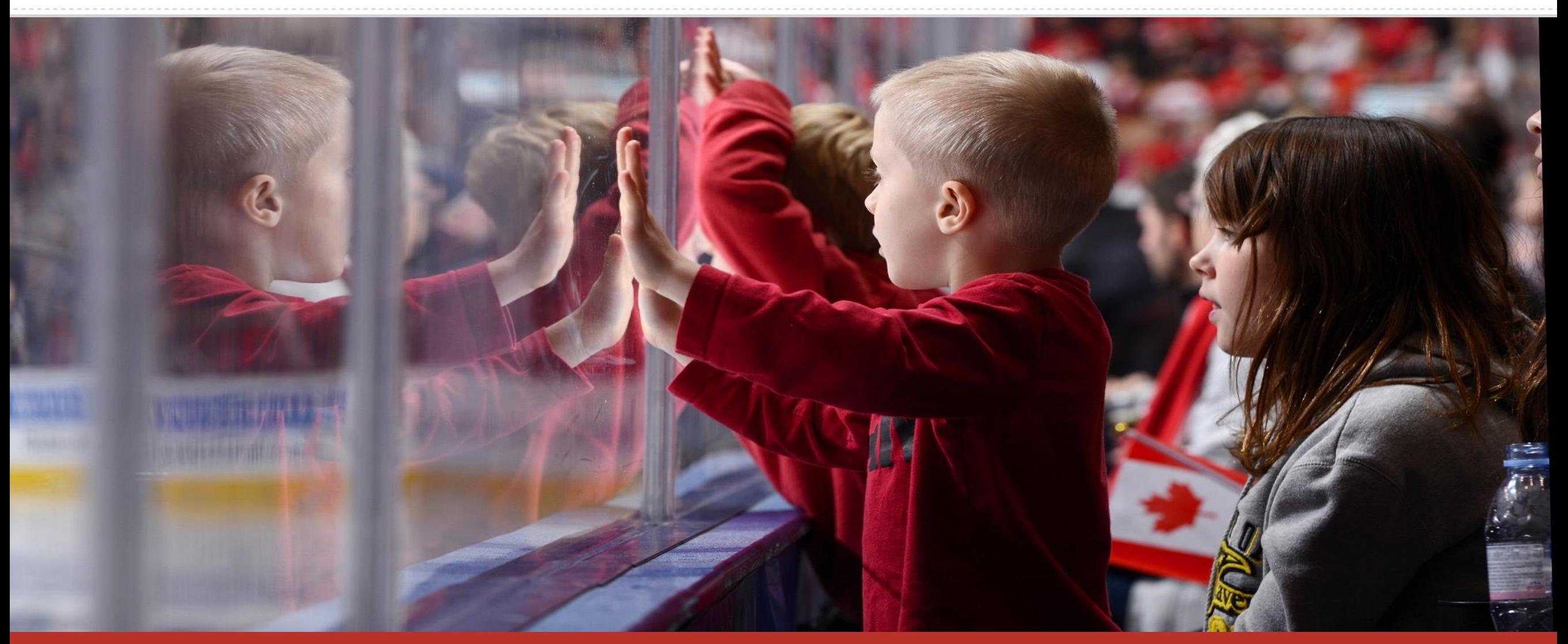

"Diriger, développer et promouvoir des expériences enrichissante au hockey".

# **Mise à jour HCR 3.0**

Thèmes clés

Améliorations

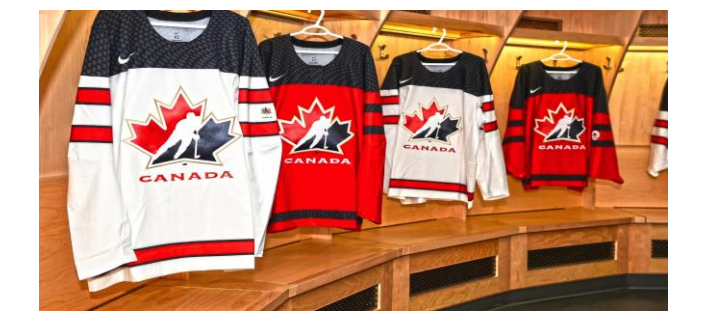

#### Thèmes clés de cette lettre d'information

- MON COMPTE Notifications
- MEMBRE Supprimer un paiement manuel
- RAPPORTS Remboursements
- TRANSFERTS Mise à jour de la position
- Équipes Ajout d'un drapeau de sur-classement/sous-classement
- ÉQUIPES Division et étoile ajoutée
- ÉQUIPES Joueur/entraîneur sur le même cahier d'équipe- Données historiques
- Paramètres Restrictions d'équipe
- MEMBRE Suspensions
- TABLEAU DE BORD Lien FAQ

#### Liens et contacts clés

- [Guide de l'utilisateur HCR 3.0](https://spordle.atlassian.net/wiki/spaces/HCR/pages/1821212685/HCR+3.0+General+User+Guide)
- [HCR 3.0 Soutien](mailto:hcr@spordle.com)
- Nouvelle foire aux questions à venir
- Rôles et permissions Bientôt disponible

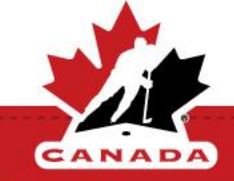

Vous pouvez désormais vous abonner et vous désabonner aux notifications envoyées par le système. Dans le centre de notification, cliquez sur l'icône des paramètres pour activer ou désactiver celles que vous souhaitez.

Note : 1. cette fonction est basée sur les permissions - selon votre rôle, les options pour lesquelles vous pouvez activer ou désactiver les notifications varieront. 2. Si vous avez plusieurs rôles sur HCR, vous devrez configurer ceci pour chaque compte.

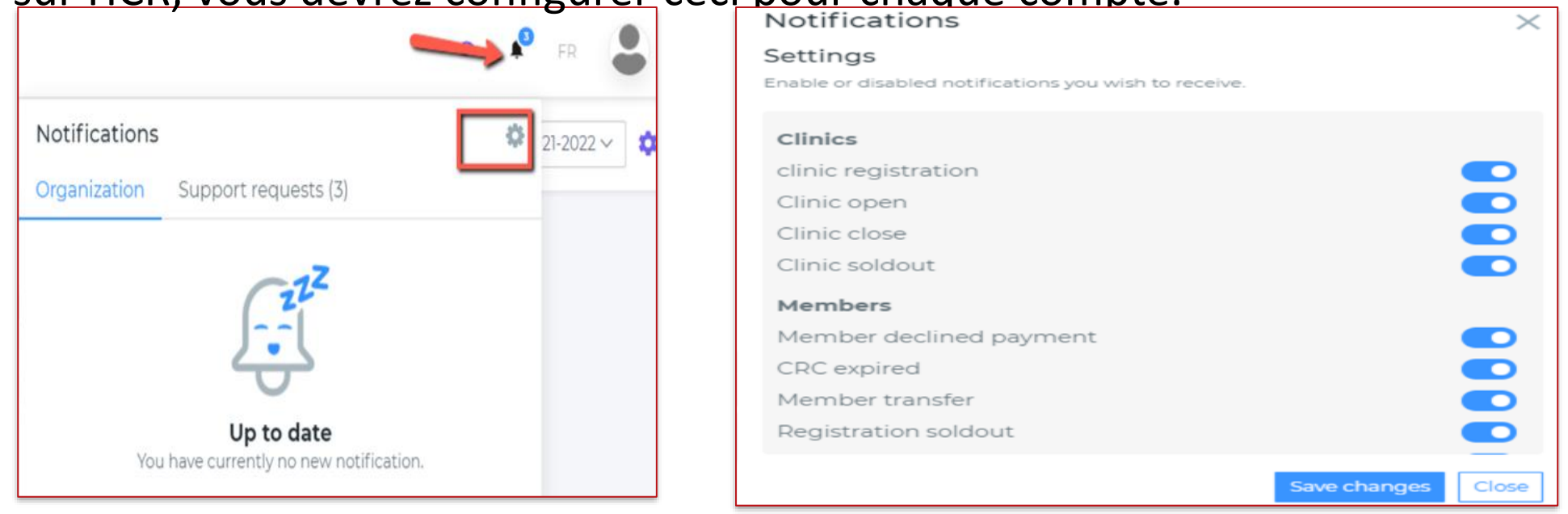

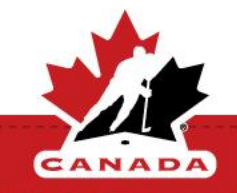

### **MEMBRE - Supprimer un paiement manuel**

Vous avez maintenant une option qui vous permet de supprimer un paiement manuel reçu sur une transaction.

Dans le menu des transactions, cliquez sur la facture. Sur le panneau latéral, à côté de la liste des paiements reçus, se trouve une icône qui vous permet de supprimer un paiement reçu.

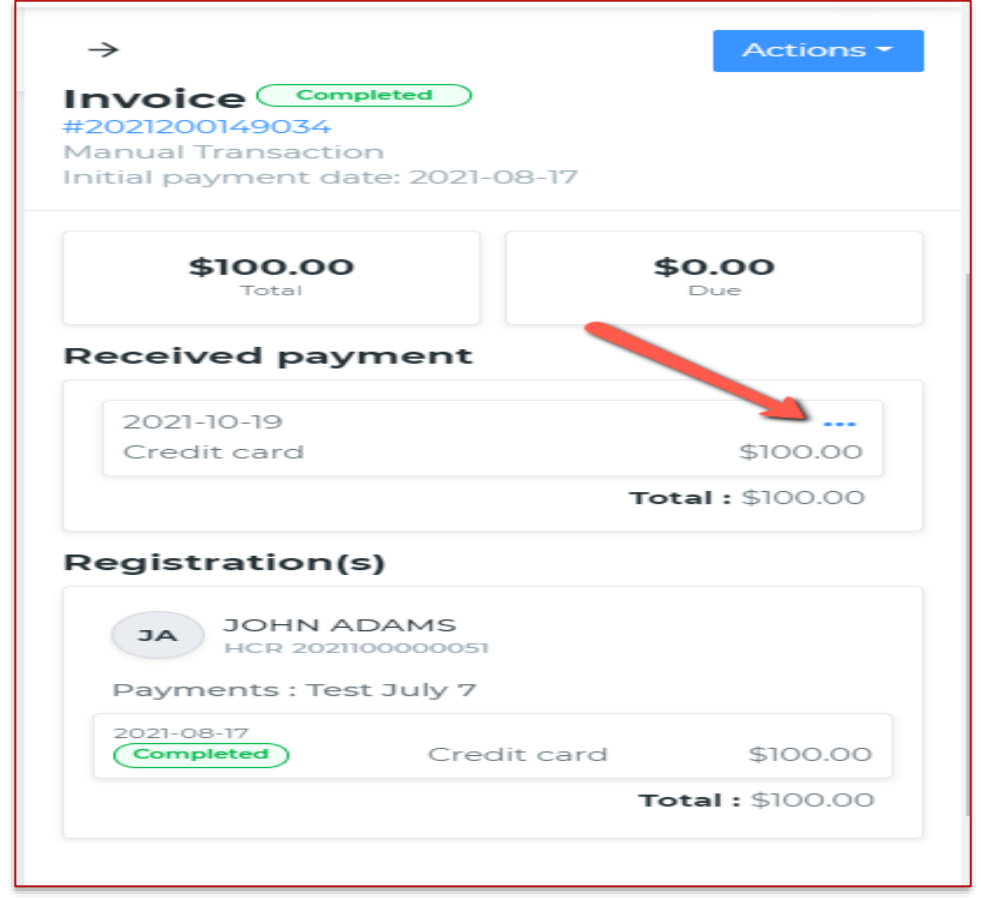

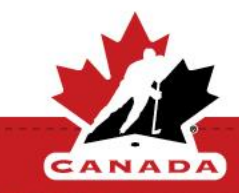

Un nouveau rapport de remboursement est disponible. Ce rapport répertorie tous les remboursements effectués par une organisation au cours d'une période donnée. Ce rapport inclut l'email du compte et vous permet de filtrer par organisation, plage de dates et statut du remboursement.

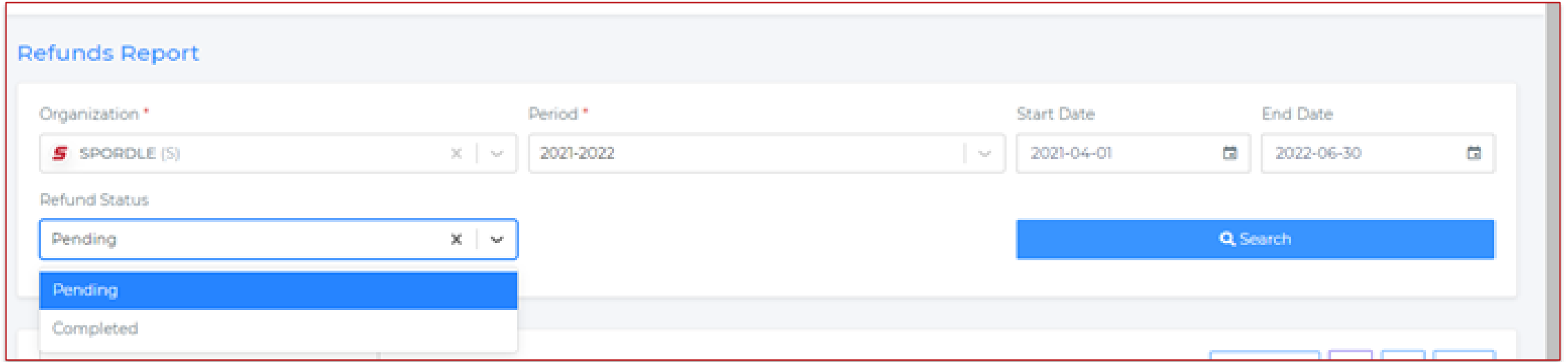

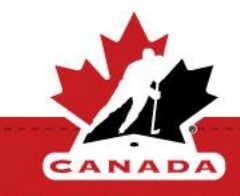

### **TRANSFERTS - Mise à jour de la position**

L'écran de transfert a été mis à jour pour éviter les problèmes lors du transfert d'un joueur vers une équipe ciblée.

Note : Lors d'une transfert pour un poste d'employé de banc, les champs pour Affiliés, Essais et Importations seront cachés.

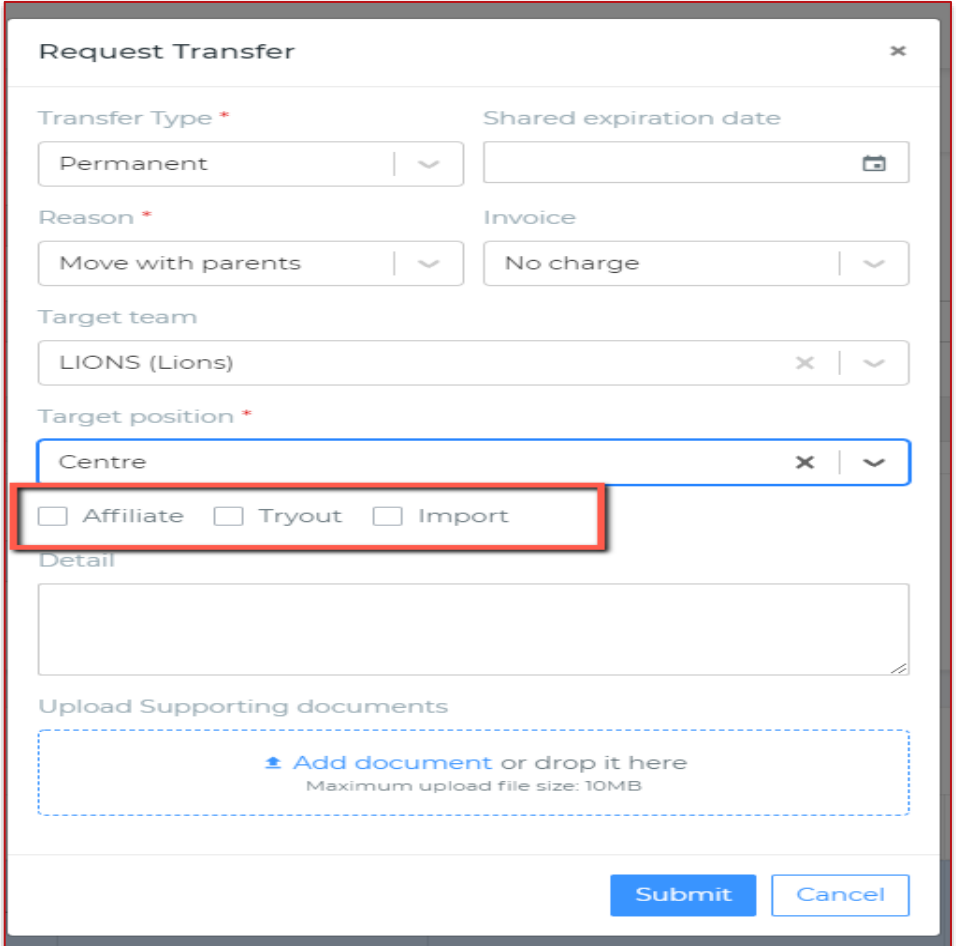

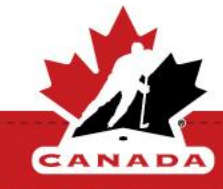

## **Équipes - Ajout d'un drapeau de sur-classement/sous-classement**

Une étiquette a été ajoutée lorsque vous avez un joueur qui est trop âgé ou trop jeune selon les paramètres de l'équipe. À côté du nom du joueur, vous verrez maintenant un indicateur visuel indiquant que le joueur ne correspond pas aux restrictions d'âge. Cela vous aidera à valider la liste de joueurs.

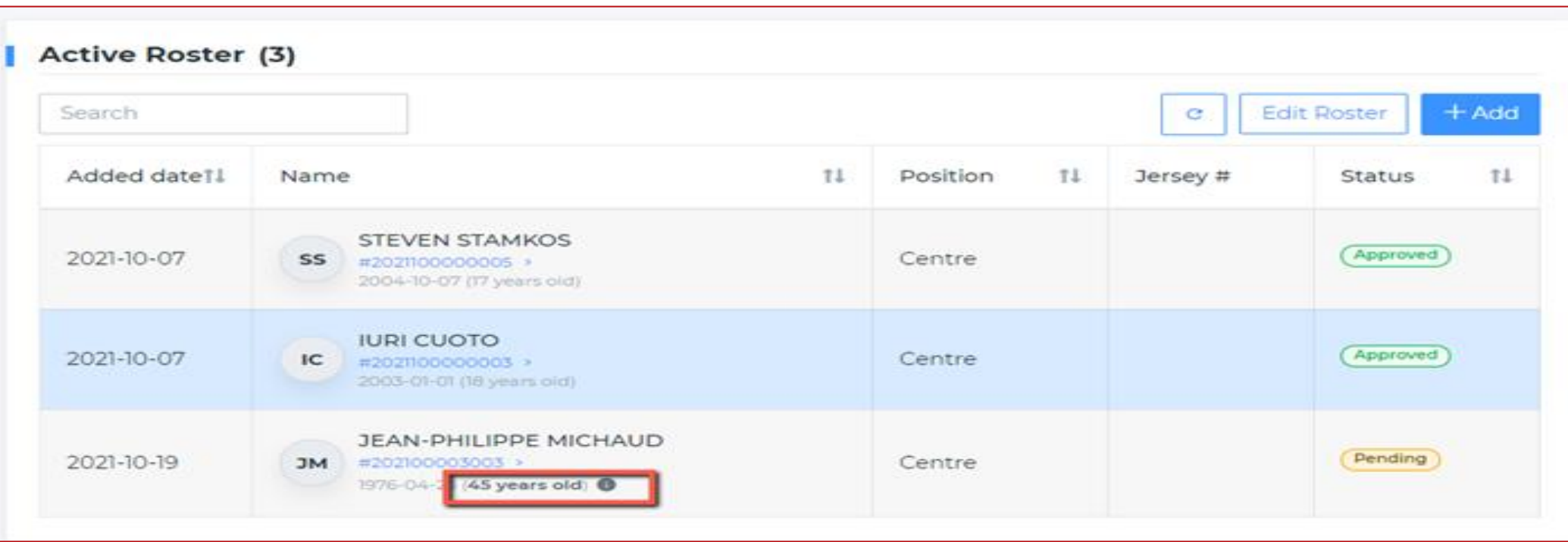

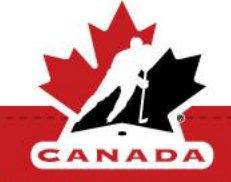

Lorsque nous affichons les informations de l'historique de l'équipe d'un joueur, nous montrons maintenant la division appropriée, et nous avons une étoile pour l'équipe principale et des informations sur la date de libération. Ces informations seront affichées dans l'historique du membre et dans le panneau latéral lorsque vous inscrivez un joueur.

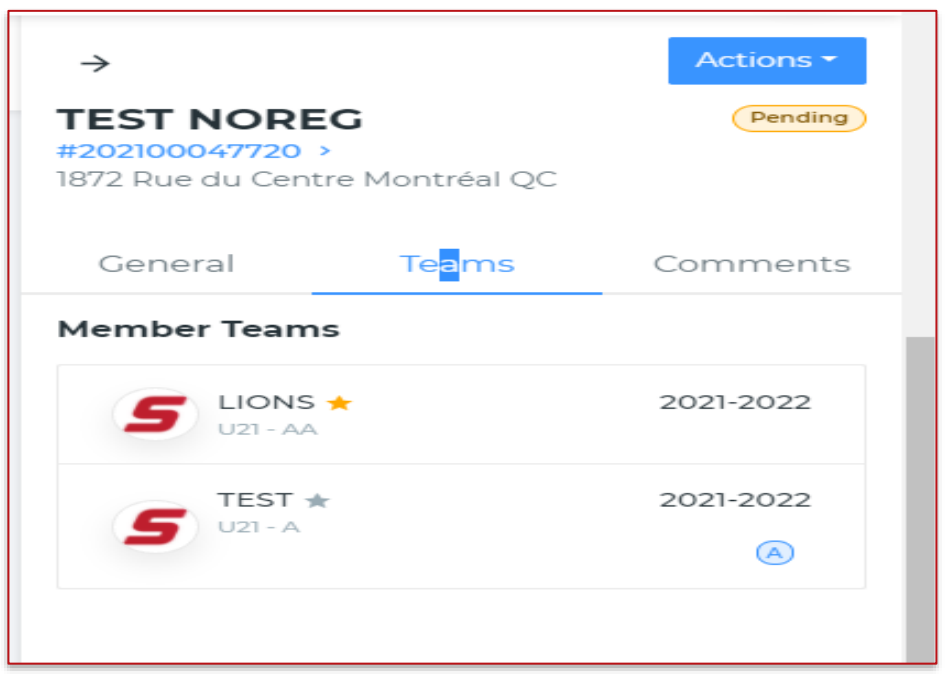

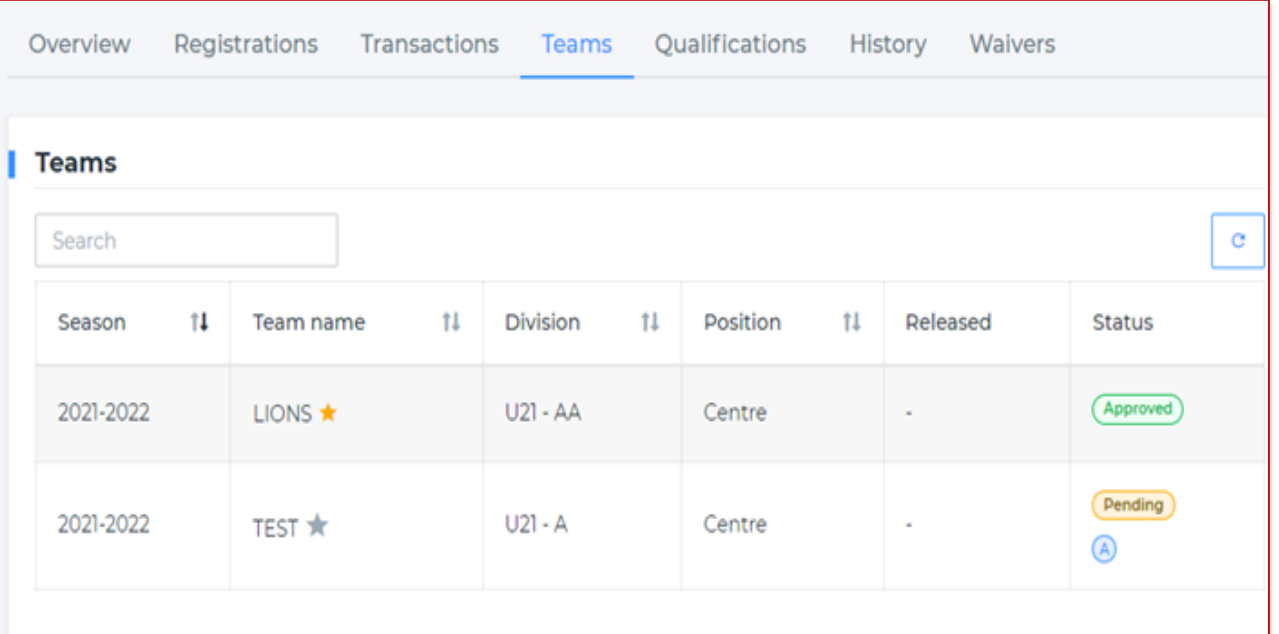

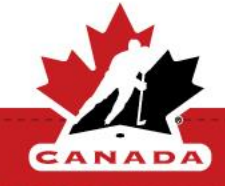

### **ÉQUIPES - Joueur/entraîneur sur le même cahier d'équipe- Données historiques**

Vous pouvez désormais ajouter un membre en tant que joueur et entraîneur sur le même cahier d'équipe.

Les données historiques ont été ajoutées au panneau latéral. Il affiche désormais la division et la catégorie précédentes.

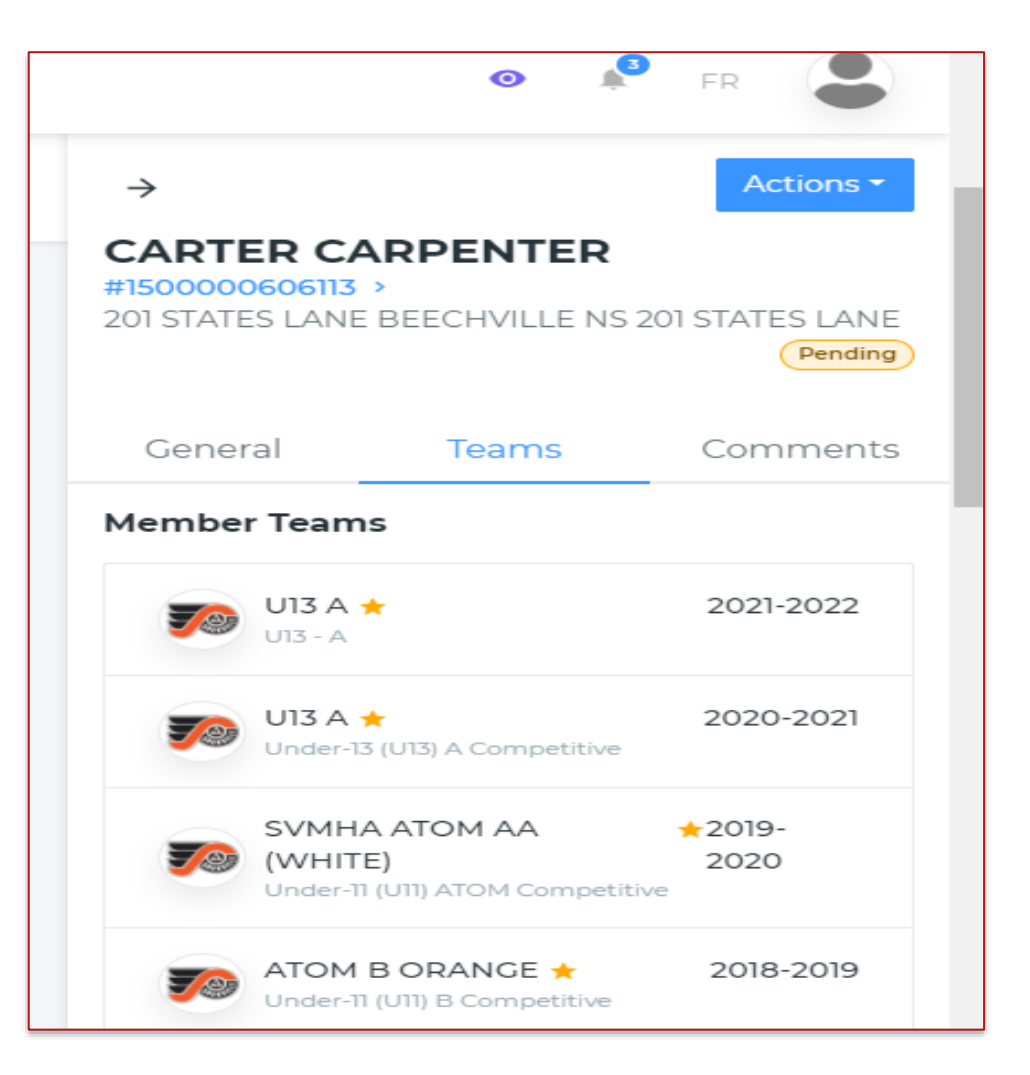

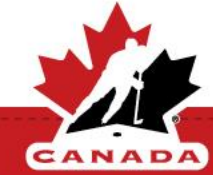

Il y a maintenant une option dans la section "roster" pour que la qualification soit valable jusqu'à la fin de la saison.

En définissant cette option sur Oui et en l'appliquant dans les restrictions d'équipe, le système vérifiera la date d'expiration de la qualification. Si la date d'expiration est fixée avant la fin de la saison, vous obtiendrez une erreur lors de l'ajout à la liste.

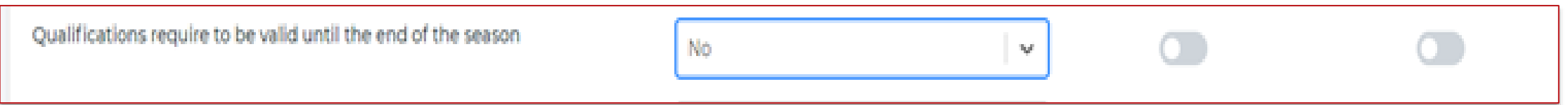

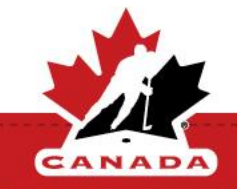

### **MEMBRE - Suspensions**

Dans le module de suspension, la liste des équipes affiche désormais la catégorie / division.

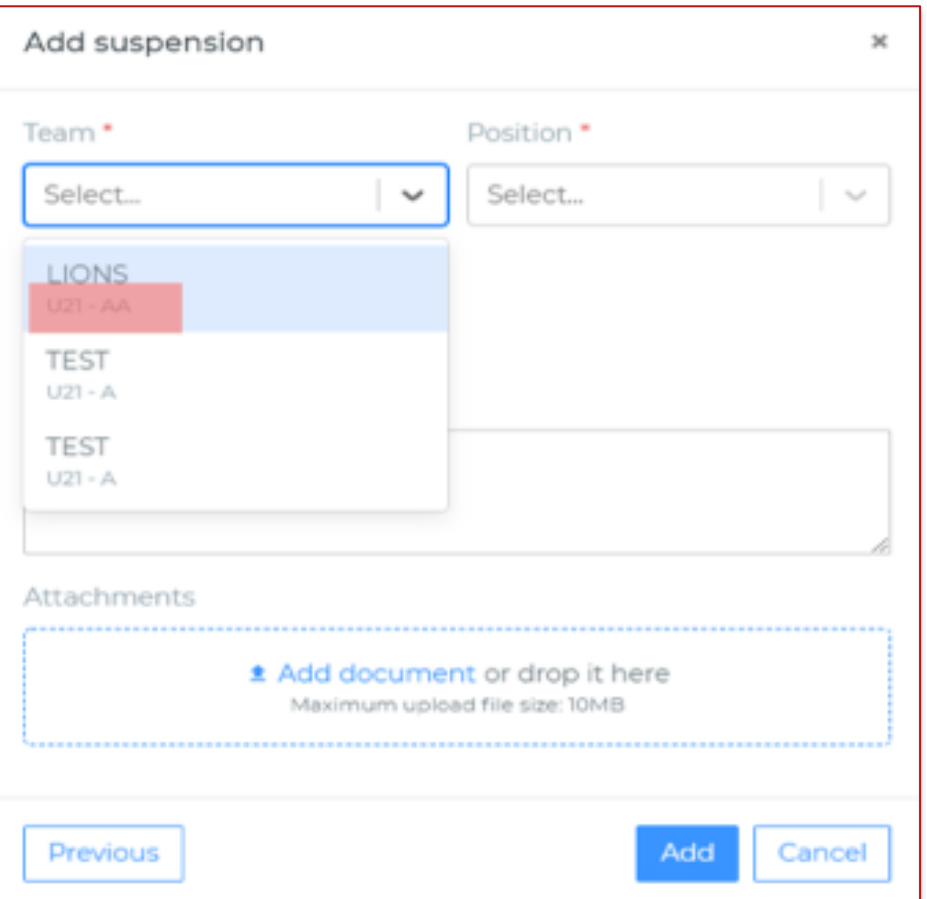

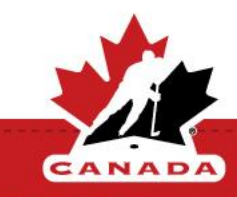

#### Il y a un nouveau bouton pour accéder à la FAQ –VEUILLEZ NOTER QUE LA FAQ N'EST ACTUELLEMENT PAS DISPONIBLE EN FRANÇAIS.

#### **Dashboard**

#### **About Our Teamwork**

Spordle is proud to team up with Hockey Canada members from all over the country to shape your registration environment for next season. We can't wait to hit the ice and show you the results of the hard work put in by this all-star lineup!

#### **Help desk articles**

View full guide FAQ

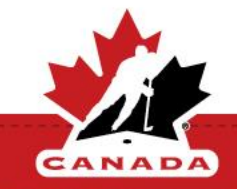

## **AMÉLIORATIONS**

LISTE DES MEMBRES - Vous pouvez maintenant exporter le résultat de la recherche de la liste des membres dans un fichier Excel. Après avoir effectué une recherche à partir du bouton Exporter, vous pouvez télécharger un fichier Excel des membres.

RAPPORTS - Le compte (identité) utilisé pour effectuer une transaction pour l'enregistrement et les stages est maintenant ajouté aux rapports. Ainsi, vous pouvez extraire le courriel qui a été utilisé lors de l'inscription. Notez que ce courriel sera vide si la transaction a été faite manuellement par un registraire.

STAGE - Dans le rapport sur les participants au stage, nous avons ajouté le lieu du stage dans la sélection déroulante.

BOUTIQUE EN LIGNE - Vous pouvez maintenant effectuer une recherche à partir de la liste des inscriptions et des transactions dans la boutique en ligne, et vous pouvez maintenant filtrer par toute information qui est affichée dans la liste. Il existe également une option d'exportation en excel qui vous permettra de télécharger le rapport d'inscription complet à partir de cette page.

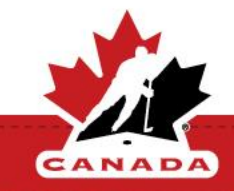

## **AMÉLIORATIONS**

MON COMPTE - Des améliorations ont été apportées à la gestion de la carte de crédit dans la voûte pour Paysafe. Vous pouvez maintenant ajouter, modifier et supprimer une carte dans la voûte. Des améliorations ont également été apportées lors de la modification de la date d'expiration d'une carte. Le traitement de la carte aura désormais lieu au moment de la transaction au lieu de traiter cette dernière pendant la nuit.

INSCRIPTION - La fenêtre de modification des versements permet désormais de retraiter un versement en attente et de modifier la date d'un versement passé pour le déplacer dans le futur.

GESTION DES VERSEMENTS - Vous pouvez désormais modifier la date et le mode de paiement de chaque versement. La semaine prochaine, vous serez en mesure d'annuler un solde dû sur une transaction. REMARQUE : Les registraires qui ont des transactions dont le solde doit être annulé peuvent maintenant changer le versement en méthode de paiement ARGENT COMPTANT et la semaine prochaine, ils pourront annuler le solde.

GESTION DES VERSEMENTS - Les registraires peuvent maintenant examiner les versements qui ne sont pas traités et les retraiter à partir de la vue des versements.

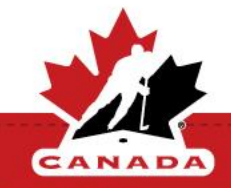

.

## **AMÉLIORATIONS**

TRANSFERTS - La division et le nom court de l'équipe sont désormais affichés dans la liste déroulante permettant de sélectionner l'équipe dans la fenêtre de demande de transfert.

CAHIER D'ÉQUIPE - Il est désormais possible de modifier la date de libération des joueurs et du personnel de banc. Ceci est basé sur le paramètre Protéger la date de libération. Ce paramètre est à vrai par défaut.

CAHIER D'ÉQUIPE - Le nom du contact sera désormais tiré des informations de contact de l'équipe.

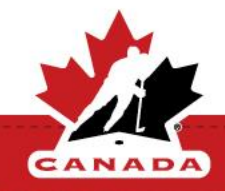

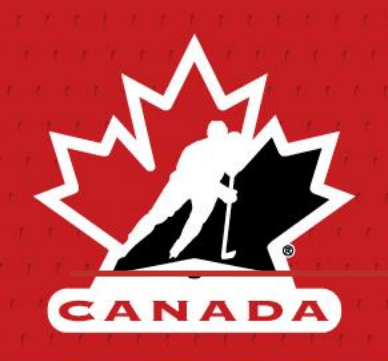

# **HCR 3.0 - Bulletin d'information**

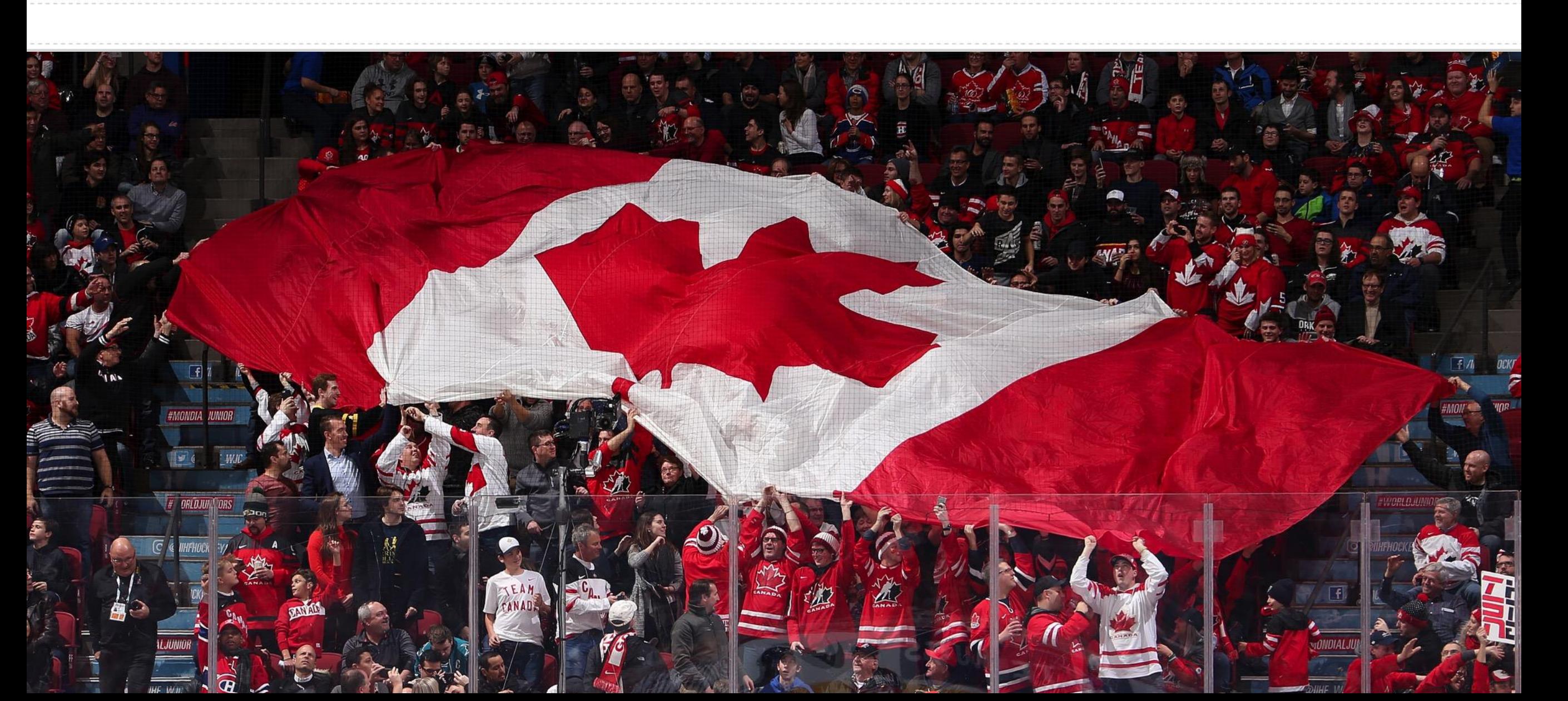